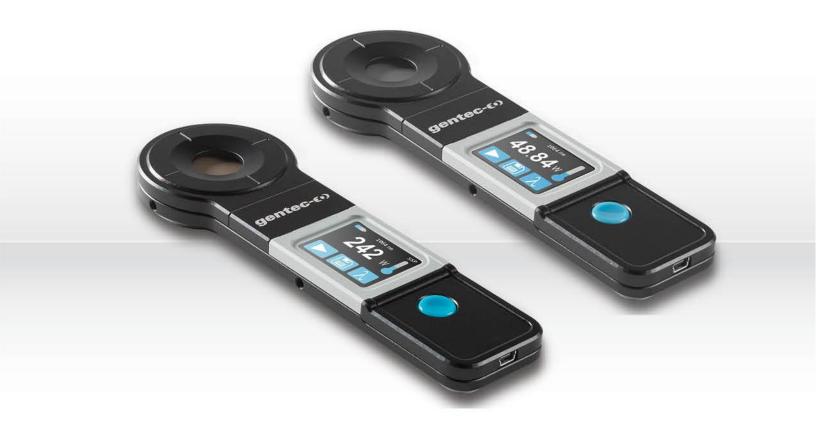

# USER MANUAL

PRONTO-50 and PRONTO-250 series | Pocket-Size Power Probes

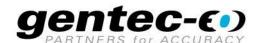

#### **WARRANTY**

All Gentec-EO products carry a one-year warranty from the date of shipment on material or workmanship defects when used under normal operating conditions.

Gentec-EO will repair or replace, at its sole discretion, any product that proves to be defective during the warranty period.

The warranty does not cover damages caused by product misuse, product modifications, accidents, abnormal operating or handling conditions, or third-party battery leakage. Any attempt by an unauthorized person to alter or repair the product voids the warranty. Gentec-EO is not liable for consequential damages of any kind.

# **CLAIMS**

For warranty service, please contact your Gentec-EO representative or fill out an RMA request:

# https://www.gentec-eo.com/contact-us/support-rma-request

To help us answer your request more efficiently, please have your product serial number ready before contacting customer support.

Upon receipt of return authorization, ship the product according to the RMA instructions. Do not ship items without a return authorization. Transport is at the customer's expense, in both directions, unless the product has been received damaged or non-functional. Gentec-EO assumes no responsibility for the damage caused in transit.

#### SAFETY INFORMATION

Do not use a Gentec-EO device if the monitor or the detector looks damaged or if you suspect that the device is not operating properly.

Refer to the specific instructions for more information. Wait a few minutes before handling the detectors after they are powered up. The surfaces of the detectors get very hot, and there is a risk of injury if they have not cooled.

Note:

This equipment has been tested and found to comply with the limits for a Class A digital device, pursuant to part 15 of the FCC Rules. These limits are designed to provide reasonable protection against harmful interference in a residential installation. This equipment generates, uses and can radiate radio frequency energy. If not installed and used in accordance with the instructions, it may cause harmful interference to radio communications. However, there is no guarantee that interference will not occur in a particular installation. If this equipment does cause harmful interference to radio or television reception, which can be determined by turning the equipment off and on, try to correct the interference by taking one or more of the following steps:

- Reorient or relocate the receiving antenna.
- Increase the distance between the equipment and receiver.
- Connect the equipment to an outlet that is on a different circuit than the receiver.
- Consult the dealer or an experienced radio/TV technician for help.

Caution:

Changes or modifications not expressly approved in writing by Gentec-EO Inc. may void the user's authority to operate this equipment.

#### **SYMBOLS**

The following international symbols are used in this manual:

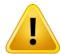

Refer to the manual for specific warning or caution information to avoid any damage to the product.

# Table of contents

| 1. PR | RONTO-50 and PRONTO-250 series portable laser probes | 6  |
|-------|------------------------------------------------------|----|
| 1.1.  | Included with your PRONTO                            | 6  |
| 1.2.  | Introduction                                         | 6  |
| 1.3.  | Warnings and disclaimer                              | 7  |
| 1.4.  | Specifications                                       | 8  |
| 1.5.  | Minimum beam diameter (damage threshold)             | 10 |
| 1.6.  | Mechanical description                               | 12 |
| 2. Op | perating instructions                                | 13 |
| 2.1.  | User interface                                       | 13 |
| 2.2.  | Turning the device on and off                        | 13 |
| 2.3.  | Changing the settings                                | 14 |
| 2.3   | 3.1. Opening and closing the settings menu           | 14 |
| 2.3   | 3.2. Settings icons                                  | 14 |
| 2.3   | 3.3. Changing the orientation of the screen          | 14 |
| 2.3   | 3.4. Changing the brightness of the screen           | 14 |
| 2.3   | 3.5. Adjusting the correction factor                 | 15 |
| 2.3   | 3.6. Getting information about the device            | 15 |
| 2.4.  | Changing the wavelength                              | 16 |
| 2.5.  | Making a measurement (SSP mode only)                 | 17 |
| 2.6.  | Acquiring, transferring and deleting data            | 18 |
| 2.6   | 5.1. Acquiring data                                  | 18 |
| 2.6   | 5.2. Transferring data                               | 18 |
| 2.6   | 5.3. Deleting data                                   | 18 |
| 3. Op | perating instructions (PRONTO-250-FLEX only)         | 19 |
| 3.1.  | Zeroing (CWP mode only)                              | 19 |
| 3.2.  | Setting the scale (CWP and SSE modes only)           | 19 |
| 3.3.  | Setting the trigger level (SSE mode only)            | 20 |
| 3.4.  | Making a measurement                                 | 21 |
| 3.4   | 4.1. SSP mode                                        | 21 |
| 3.4   | 4.2. CWP mode                                        | 21 |
| 3.4   | 4.3. SSE mode                                        | 21 |
| 4. Sa | fety instructions                                    | 22 |
| 4.1   | General                                              | 22 |
| 4.2   | Damage to the optical absorber material              | 22 |
| 4.3   | Not exceeding the maximum sensor temperature         | 22 |

| 4   | .4 I  | How to properly handle the device                                 | 23 |
|-----|-------|-------------------------------------------------------------------|----|
| 5.  | USB   | communication                                                     | 24 |
| 5   | .1. [ | Description                                                       | 24 |
| 5   | .2.   | Setting up communication to the PRONTO                            | 24 |
|     | 5.2.1 | Connect the monitor                                               | 24 |
|     | 5.2.2 | To echo commands                                                  | 24 |
|     | 5.2.3 | . Test the connection                                             | 24 |
| 5   | .3.   | Serial command format                                             | 25 |
|     | 5.3.1 | . Serial protocol rules                                           | 25 |
|     | 5.3.2 | . Text mode rules                                                 | 25 |
| 5   | .4. l | List of serial commands for the PRONTO (summary)                  | 26 |
| 5   | .5. I | Detailed description of the serial commands for PRONTO (complete) | 27 |
|     | 5.5.1 | . Display                                                         | 27 |
|     | 5.5.2 | . Data acquisition                                                | 31 |
|     | 5.5.3 | . Setup                                                           | 33 |
|     | 5.5.4 | . Control                                                         | 34 |
|     | 5.5.5 | . Instrument and detector information                             | 39 |
|     | 5.5.6 | Error messages                                                    | 43 |
| 6.  | USB   | driver installation                                               | 44 |
| 7.  | Main  | tenance                                                           | 44 |
| 7   | .1.   | Free firmware upgrade                                             | 44 |
| 8.  | Decla | aration of conformity                                             | 45 |
| 9.  | UKCA  | A declaration of conformity                                       | 46 |
| 10. | Appe  | ndix A – WEEE Directive                                           | 47 |
| 11. | Appe  | ndix B – installing the ProntoDataTransfer software               | 48 |
| 12. | Appe  | ndix C – Updating the PRONTO firmware                             | 51 |

# 1. PRONTO-50 AND PRONTO-250 SERIES PORTABLE LASER PROBES

#### 1.1. INCLUDED WITH YOUR PRONTO

The following items are included with the PRONTO.

| Description                   | Part name | Part number |
|-------------------------------|-----------|-------------|
| PRONTO laser power monitor    |           |             |
| USB-A to USB-mini 1.8 m cable | MAE-USB   | 202372      |
| Carrying case                 |           | 104774      |
| Calibration certificate       |           |             |

#### 1.2. INTRODUCTION

The PRONTO Portable Laser Probes from Gentec-EO are pocket-size power and energy meters with built-in display. The PRONTO-50-W5 and PRONTO-250-FLEX give accurate measurement of laser power up to 50 W and 250 W in only 5 seconds. In addition to the regular single-shot power (SSP) mode, the PRONTO-250-FLEX features two additional measurement modes: in continuous power (CWP) mode, the device measures power continuously up to 8 W while in single-shot energy mode (SSE), it measures the energy of individual pulses. The high-power surface absorber sensors are designed to be used at high average power densities.

If the desired wavelength is outside the calibrated spectral range, you can use the "Correction Factor" function to adjust the displayed measurements.

Call your nearest Gentec-EO distributor to repair or to recalibrate the PRONTO. To find the nearest Gentec-EO office or distributor in your country, refer to the contact section on our website at <a href="https://www.gentec-eo.com/contact-us">www.gentec-eo.com/contact-us</a>.

#### Legacy models

PRONTO-250, PRONTO-250-CO2 and PRONTO-250-PLUS have been replaced by the PRONTO-250-FLEX model. The new model offers calibration options that can correspond to the legacy PRONTO-250 or PRONTO-250-PLUS.

|                                     | PRONTO-250                    | PRONTO-250-PLUS                       |
|-------------------------------------|-------------------------------|---------------------------------------|
| Calibrated spectral range           | 0.248 - 2.5 μm<br>and 10.6 μm | 0.248 - 2.5 μm<br>and 10.6 μm         |
| Calibration uncertainty in SSE mode | Not available                 | ± 5%                                  |
| Measurement modes                   | SSP only                      | SSP, CWP and SSE                      |
| Equivalent PRONTO-250-FLEX          | Options Y and C               | All three calibrations:<br>Y, C and E |

#### 1.3. WARNINGS AND DISCLAIMER

Laser power detection is completely automatic. There is no need for an external timer.

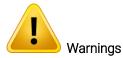

WHEN HOT APPEARS ON THE SCREEN, REMOVE THE DEVICE FROM THE BEAM IMMEDIATELY TO AVOID DAMAGING THE SENSOR.

Be careful not to exceed the maximum levels and densities stated in the specifications.

The handle on the PRONTO is for carrying purposes only. The user must not hold the PRONTO during measurements. Extreme caution must be taken during laser power measurements.

In no event shall Gentec-EO or any of its affiliates be liable for any indirect, special, incidental or consequential injury to persons or damage to property caused by the use of any of our products. By purchasing from Gentec-EO or any of its affiliates, you hereby indicate that you understand and agree to the following:

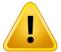

#### Disclaimer

I am fully responsible for the safe application and use of this detector and agree to such by completing the sales process.

I will not use a laser device without wearing approved laser safety goggles designed for such a purpose.

I am aware and responsible for safely dealing with any back reflections.

I will not use the detector in violation of any local, state or federal law, and I understand that it is my responsibility to know and abide by those laws relating to the ownership and use of the detector in my jurisdiction.

#### 1.4. SPECIFICATIONS

These products all have an NIST-traceable calibration at 1064 nm, and they also have a traceable wavelength correction to complete the calibrated spectral range. The PRONTO-250-FLEX can be purchased with an additional calibration at 10.6  $\mu$ m (calibration option C). The PRONTO-250-FLEX can also have an additional calibration for SSE mode (calibration option E).

The following specifications are based on a one-year calibration cycle, an operating temperature of 15  $^{\circ}$ C to 28  $^{\circ}$ C (59  $^{\circ}$ F to 82  $^{\circ}$ F) and a relative humidity not exceeding 80%. Monitors must be stored in an environment between 10  $^{\circ}$ C to 60  $^{\circ}$ C (50  $^{\circ}$ F to 140  $^{\circ}$ F) and a relative humidity not exceeding 90%.

|                                                           | PRONTO-250-FLEX                                       | PRONTO-50-W5   |  |  |
|-----------------------------------------------------------|-------------------------------------------------------|----------------|--|--|
|                                                           | Sensor and o                                          | calibration    |  |  |
| Aperture                                                  | 19 mn                                                 | n Ø            |  |  |
| Spectral range                                            | 0.19 - 20 μm                                          | 0.19 - 10 μm   |  |  |
| Calibrated spectral range <sup>1</sup>                    | Default option Y: 0.248 - 2.5 μm<br>Option C: 10.6 μm | 0.248 - 2.5 μm |  |  |
| Programmed spectral range <sup>2</sup>                    | 0.193 - 10.6 μm                                       | 0.193 - 2.5 μm |  |  |
| Power range (in SSP mode)                                 | 0.5 - 250 W                                           | 0.5 - 50 W     |  |  |
| Noise level                                               | 10 mW                                                 | 4 mW           |  |  |
| Response time (in SSP mode)                               | 5 s                                                   |                |  |  |
| Calibration uncertainty                                   | ± 3 5                                                 | %              |  |  |
|                                                           | CWP m                                                 | node           |  |  |
| Power range in CWP mode                                   | 0.01 - 8 W                                            |                |  |  |
| Noise level in CWP mode <sup>3</sup>                      | 10 mW                                                 |                |  |  |
| Typical rise time in CWP mode (0% - 5%)                   | 1.5 s                                                 | Not available  |  |  |
| Maximum device temperature at maximum power (in CWP mode) | 55 °C                                                 |                |  |  |
| Calibration uncertainty in CWP mode                       | ± 2.5%                                                |                |  |  |
|                                                           | SSE m                                                 | ode            |  |  |
| Energy range in SSE mode (> 1 ns)                         | 0.06 - 25 J<br>up to 150 J for pulse >1 ms            |                |  |  |
| Noise level in SSE mode                                   | 60 mJ                                                 |                |  |  |
| Trigger level                                             | 0.1%-99.9% (default level is 2%)                      |                |  |  |
| Minimum repetition period                                 | 4 s                                                   | Not available  |  |  |
| Maximum pulse width                                       | 88 ms                                                 |                |  |  |
| Typical rise time in SSE mode (0%-100%)                   | 0.26 s                                                |                |  |  |
| Calibration uncertainty in SSE mode <sup>4</sup>          | Option E: ± 5%                                        |                |  |  |

<sup>&</sup>lt;sup>1</sup> Standard units are calibrated at one wavelength (1064 nm) and have a NIST-traceable wavelength correction factor to cover the complete calibrated spectral range. This corresponds to PRONTO-250-FLEX calibration option Y.

As an option, PRONTO-250-FLEX can also include calibration option C (calibration at 10.6 µm) or calibration option E (calibrated for SSE measurements).

<sup>&</sup>lt;sup>2</sup> Available wavelengths in the user interface. Typical values are used outside the calibrated spectral range.

<sup>&</sup>lt;sup>3</sup> Excluding possible offset and used with an opto-mechanical stand.

<sup>&</sup>lt;sup>4</sup> If SSE calibration is not purchased, a typical calibration value will be included in the PRONTO-250-FLEX.

|                                                                                                    |                                                                                                    | PRONTO-250-FLEX                        | PRONTO-50-W5                                                                                        |  |
|----------------------------------------------------------------------------------------------------|----------------------------------------------------------------------------------------------------|----------------------------------------|----------------------------------------------------------------------------------------------------|--|
|                                                                                                    | Damage thresholds and laser limits                                                                                                    |                                        |                                                                                                    |  |
| Maximum average power density                                                                                                    |                                                                                                    |                                        |                                                                                                    |  |
| 1064 nm, 10 W, CW<br>10.6 μm, 10 W, CW                                                                                                    | 45 kW/cm²<br>14 kW/cm²                                                                                                    |                                        | 100 kW/cm <sup>2</sup>                                                                              |  |
| Maximum number of readings and exposure time before probe must be cooled (for 25 °C starting temperature, see Section 4.3 for more information)  Maximum device temperature at | Power         Max # readings           8 W         ∞         ∞           25 W         10         60 sec           50 W         5         30 sec           125 W         2         12 sec           250 W         1         6 sec |                                        | / Max exposure time                                                                                 |  |
| maximum power Pulsed laser damage thresholds: maximum energy density  1064 nm, 360 µs, 5 Hz                                                                                    |                                                                                                    |                                        |                                                                                                    |  |
| 1064 nm, 7 ns, 10 Hz<br>1064 nm, 7 ns, 10 Hz<br>532 nm, 7 ns, 10 Hz<br>266 nm, 7 ns, 10 Hz                                                                                     | 9 J/cm <sup>2</sup><br>1.0 J/cm <sup>2</sup><br>0.6 J/cm <sup>2</sup><br>0.3 J/cm <sup>2</sup>                                                                                                    |                                        | 100 J/cm²<br>1.1 J/cm²<br>1.1 J/cm²<br>0.7 J/cm²                                                    |  |
|                                                                                                    |                                                                                                    | Damage thresholds                      | and laser limits                                                                                    |  |
| Pulsed laser damage thresholds:<br>peak power density                                                                                                    |                                                                                                    |                                        |                                                                                                    |  |
| 1064 nm, 360 µs, 5 Hz<br>1064 nm, 7 ns, 10 Hz<br>532 nm, 7 ns, 10 Hz<br>266 nm, 7 ns, 10 Hz<br>Minimum frequency for pulsed lasers                                             | 25 kW/cm <sup>2</sup><br>143 MW/cm <sup>2</sup><br>86 MW/cm <sup>2</sup><br>43 MW/cm <sup>2</sup>                                                                                                    |                                        | 667 kW/cm <sup>2</sup><br>157 MW/cm <sup>2</sup><br>157 MW/cm <sup>2</sup><br>27 MW/cm <sup>2</sup> |  |
| a september 1                                                                                                    | Physical characteristics                                                                                                    |                                        |                                                                                                    |  |
| Dimensions                                                                                                    | 59 W x 181 L x 17 D mm                                                                                                    |                                        |                                                                                                    |  |
| Weight                                                                                                    |                                                                                                    | 210 (                                  | 9                                                                                                   |  |
| Mounting holes (for post)                                                                                                    |                                                                                                    |                                        | 2 x 8-32                                                                                            |  |
| Operating conditions                                                                                                    |                                                                                                    | Ambient temperatur<br>Maximum relative |                                                                                                    |  |
| Storage conditions                                                                                                    | Ambient temperature: 10 °C to 60 °C<br>Maximum relative humidity: 90%                                                                                                    |                                        |                                                                                                    |  |
| Battery type                                                                                                    |                                                                                                    |                                        | USB rechargeable Li-ion                                                                             |  |
| Battery life                                                                                                    | 17 hours or 4200 measurements (with brightness set at Charge time: 7.5 hours when totally empty                                                                                                    |                                        |                                                                                                    |  |
| Maximum battery cycle count<br>(amount of charge cycles before the<br>battery loses its efficiency)                                                                            | Approximately 500 full charges (0%-100%)                                                                                                    |                                        |                                                                                                    |  |
| Lithium battery transport compliance                                                                                                    | UN: recommendations on the transport of dangerous goods in the Manual of Tests and Criteria, ST/SG/AC.10/11/Rev.6/Amend.1  Section 38.31                                                                                         |                                        | SG/AC.10/11/Rev.6/Amend.1                                                                           |  |

<sup>&</sup>lt;sup>1</sup> UN38.3 certificate available upon request.

|                               | PRONTO-250-FLEX                                                            | PRONTO-50-W5 |  |
|-------------------------------|----------------------------------------------------------------------------|--------------|--|
|                               | User inte                                                                  | rface        |  |
| Interface                     | Touch s                                                                    | creen        |  |
| Display                       | Color LCD 28 X 35 mm (128 x 160 pixels)                                    |              |  |
| Data acquisition and transfer | Maximum of 50 000 measurements Acquisition frequency of 6.8 Hz in CWP mode |              |  |
| Screen personalization        | Four screen orientations and four brightness levels                        |              |  |
| Saved settings                | Screen orientation, screen brightness, wavelength and correction factor    |              |  |
| Display numerical resolution  | Four digits                                                                |              |  |

Specifications are subject to change without notice.

# 1.5. MINIMUM BEAM DIAMETER (DAMAGE THRESHOLD)

The following graphic shows the diameter corresponding to the damage threshold for a Gaussian beam profile. The "minimum  $1/e^2$  beam diameter" is calculated to obtain a peak intensity 50% lower than the damage threshold and should be considered as the "safe" minimum diameter.

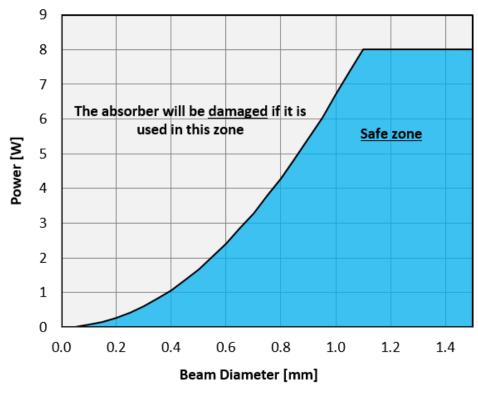

Figure 1. Minimum beam size for a PRONTO-250-FLEX absorber at 1064 nm in CWP mode

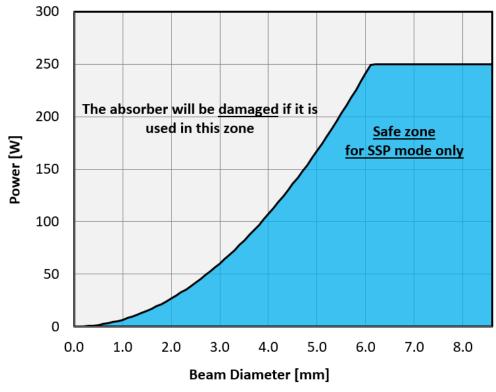

Figure 2. Minimum beam size for a PRONTO-250-FLEX absorber at 1064 nm in SSP mode

#### 1.6. MECHANICAL DESCRIPTION

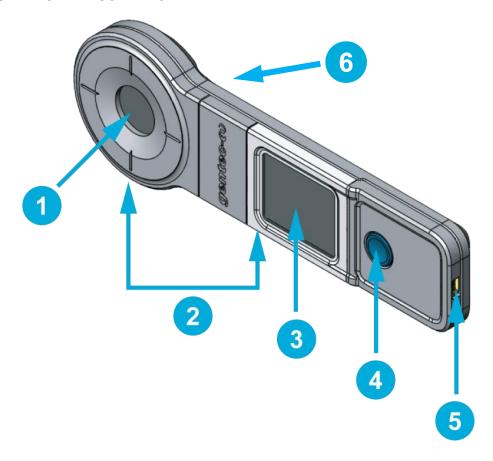

Figure 3. PRONTO mechanics

- Absorber
  The laser must be centered on the absorber when making a measurement.
- Mounting holes

  There are two 8-32 mounting holes to fit the device on a post for a safe use during the measurements.
- Touch screen display and controls

  The touch screen interface controls the device.
- On/off/settings button

  This button is used to power the device on (press when the device is off) and off (press and hold for 3 seconds when the device is on). It is also used to access the settings menu (press when the device is on).
- USB port
  The Mini-B USB2.0 port is used to transfer data from the device to a PC and to charge the battery.
- Overheating indicator

  The central part of the yellow sticker on the rear face turns to black when the temperature of the device exceeds 65 °C (150 °F). This indicates that the detector was probably damaged due to overheating. In this case, contact your local Gentec-EO representative.

# 2. OPERATING INSTRUCTIONS

#### 2.1. USER INTERFACE

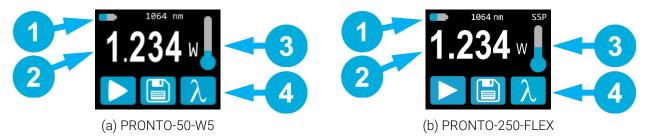

Figure 4. User interface

- Device state
  The top portion of the display shows the battery level and the selected wavelength.
  In the PRONTO-250-FLEX, the top portion also indicates the measurement mode. Its default mode is SSP, which works like the PRONTO-50-W5.
- Measured value
  The central part of the display shows the last measured value.
  In the PRONTO-250-FLEX, this section also serves as a button to access the scales menu in CWP and SSE modes.
- Temperature
  The thermometer icon shows the head temperature.

  If the thermometer is red and the screen displays HOT, block the laser IMMEDIATELY and
- Controls

  The first button at the bottom of the display is specific to the measurement mode. The second button (save) is for data acquisition, and the third button (wavelength) opens the wavelength menu.

#### 2.2. TURNING THE DEVICE ON AND OFF

let the instrument cool down.

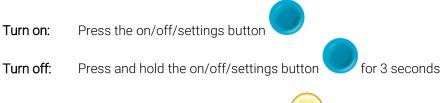

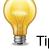

The device will automatically turn off after 5 minutes of inactivity, except if data is being acquired. When the device is plugged into a PC via the USB cable, it will power on and stay on until it is manually turned off or unplugged.

# 2.3. CHANGING THE SETTINGS

# 2.3.1. Opening and closing the settings menu

When the device is on, short-press the on/off/settings button to access the menu. Pressing the button again will turn it off and save whatever settings have been changed.

#### 2.3.2. Settings icons

The following icons are presented in the settings menu. The measurement mode options are only available with the PRONTO-250-FLEX, since PRONTO-50-W5 always works in single-shot power mode.

| Icon                  | Name               | Description                                                 |
|-----------------------|--------------------|-------------------------------------------------------------|
| <b>111</b>   <b>₹</b> | Caraon orientation | Indicates the screen orientation (four options)             |
|                       | Screen orientation | Press → toggles to the next orientation                     |
| * *                   | Drightness         | Indicates the screen's brightness level (four options)      |
| * *                   | Brightness         | Press → toggles to the next brightness level                |
| CAL Correction factor |                    | Press → opens the correction factor (user calibration) menu |
| <i>i</i> About        |                    | Press → opens the about menu                                |
|                       | For P              | RONTO-250-FLEX only                                         |
| •••                   | More               | Press → switches to the secondary menu                      |
| SSP                   | Single-shot power  | Press → goes to single-shot power mode                      |
| CWP                   | Continuous power   | Press → goes to continuous power mode                       |
| SSE                   | Single-shot energy | Press → goes to single-shot energy mode                     |

# 2.3.3. Changing the orientation of the screen

There are four possible screen orientations: up, down, left and right. The button displays the current orientation, for example, up: . To change the orientation, simply press the button, and the next choice will appear. The changes will be saved once you exit the settings menu.

# 2.3.4. Changing the brightness of the screen

There are four possible brightness levels: 100%, 75%, 50% and 25%. The button displays the current brightness,

for example, 75% To change the brightness, simply press the button, and the next choice will appear. The changes will be saved once you exit the settings menu.

# 2.3.5. Adjusting the correction factor

It is possible to adjust the calibration of the device. You can do so by applying a correction factor to the

measurements. To access the correction factor menu, simply press the CAL button displayed is the multiplication factor that will be applied to the measurements. A factor of 1.000 keeps the calibration unchanged. You can enter any number between 0.500 and 2.500.

The four digits of the correction factor are changed individually. For example, if the correction factor is 1.000 and you want to change it to 1.200, just press the first 0 (make sure it turns blue, like this 1.000) and then increment it twice with the up button.

#### **Initial setting**

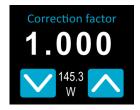

The last measured value (145.3 W) is displayed between the up/down buttons

#### Select the digit

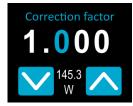

The selected digit turns blue

# Change the digit using the up button

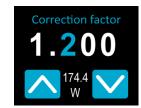

The adjusted power value (174.4 W) is displayed between the up/down buttons

Once the value is entered, press the on/off/settings button to exit the menu and automatically save your new settings.

# 2.3.6. Getting information about the device

Relevant information about the device is stored in the about menu when returning the device for repairs or recalibration. These include the model name, the serial number, the firmware version and the last calibration date.

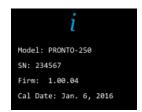

Figure 5. The about menu shows information about the device

Press the on/off/settings button to exit the menu and go back to the measurement screen.

#### 2.4. CHANGING THE WAVELENGTH

Before making a measurement, it is important that you adjust the calibration of the device to the wavelength of the source to be measured. To do so, press the wavelength button to display a list of pre-sets.

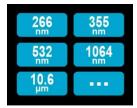

Figure 6. The six wavelength buttons can be customized by the user

There are six pre-sets in the wavelength menu. The values can be set to any wavelength defined by the programmed spectral range. To change a value, press it until the screen changes to the set wavelength menu. Each digit is changed individually by selecting it and pressing the up/down arrows. For example, if you want to change  $10.6 \mu m$  to 532 nm, you need to do the following:

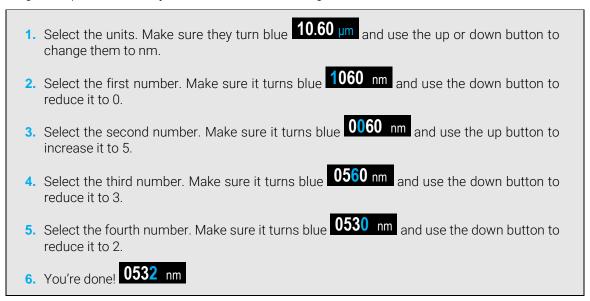

Once the desired value is entered, press the on/off/settings button to exit the menu and automatically save your new settings.

# 2.5. MAKING A MEASUREMENT (SSP MODE ONLY)

Once all the settings are adjusted, you are ready to make a measurement. Just follow the step-by-step instructions below.

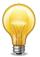

Tip

We recommend placing the device on an optical stand or on a horizontal surface when making a measurement.

Be careful to conform to all the recommended specifications for beam size, placement and laser power.

- 1. Turn the device on.
- 2. Press the play button, a sequence of dots will appear. This indicates that the device is waiting for a laser beam to trigger the measurement.

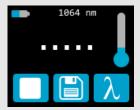

**Note**: At any time during the measurement sequence, you can press the stop button. The device will stop the measurement process and go back to its initial state (displaying the last measured value).

- 3. Place the device in the laser beam path with the laser beam centered on the absorber.
- **4.** As soon as the device detects a laser beam, it will automatically start the 5-second countdown for the measurement. Leave the device in the beam path for the entire countdown period, which will be indicated on the screen.

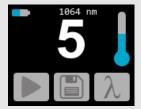

**5.** Once the countdown is finished, the measurement will appear. You can remove the device from the beam path.

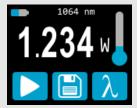

- 6. The reading will stay on the display until the next measurement, even if you turn the device off and on again.
- 7. To make a new measurement, go back to step 2.

# 2.6. ACQUIRING, TRANSFERRING AND DELETING DATA

# 2.6.1. Acquiring data

You can store the measurements done by the device simply by pressing the save button . When

pressed, the button turns white to indicate that data is being stored in the internal memory of the device. Once activated, the data acquisition will stay active until stopped. To stop the data acquisition, press the save

button again, and it will revert to its original state

# 2.6.2. Transferring data

To retrieve the data, you must connect the PRONTO to your computer with a USB cable and use the

ProntoDataTransfer software . You can download our latest version of the software in the downloads section of our website (<a href="https://gentec-eo.com/downloads">https://gentec-eo.com/downloads</a>). The data will be uploaded on your computer in a text format, which you can save to a known location on your computer and then open in your preferred analysis software.

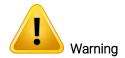

Once data has been transferred to a computer, it is deleted from the internal memory of the device.

Complete installation and data transfer instructions can be found in Appendix B – installing the ProntoDataTransfer software.

# 2.6.3. Deleting data

To delete data from the internal memory, you must hold the save button approximately 3 seconds. A text will appear and ask Erase all data. Hit the yes button then click ok.

# 3. OPERATING INSTRUCTIONS (PRONTO-250-FLEX ONLY)

# 3.1. ZEROING (CWP MODE ONLY)

- 1. Block off any laser radiation to the detector.
- 2. To set the zero, wait until the reading has stabilized. The power read by the device may not be exactly zero, even in the absence of a laser beam incident on the sensor, if the device is not thermally stable. Wait until the reading without laser power is stable for several minutes. Half an hour warm-up is recommended for measuring low powers precisely.
- 3. Press the ZERO button . While the device is busy, the control buttons are inactive.

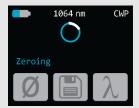

**4.** When the process is complete, the device returns to the measurement screen, and you are now ready to make an accurate measurement.

When the offset is applied to the measurement, the zero button is white . The offset stays active until the zero button is pressed again or until the PRONTO is turned off.

# 3.2. SETTING THE SCALE (CWP AND SSE MODES ONLY)

To access the range menu, you must press on the measured value (the central part of the touch screen) for approximately 3 seconds. The up/down arrows scroll through the available ranges and auto, which is the default automatic range setting.

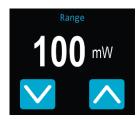

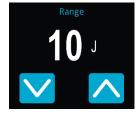

Figure 7. Up and down buttons to set the manual range or to go back to the default auto range setting

Once the desired value is entered, press the on/off/settings button to exit the menu and automatically save your new settings.

# 3.3. SETTING THE TRIGGER LEVEL (SSE MODE ONLY)

In SSE mode, it is possible to control the trigger level. To access the trigger level menu, simply press the

trigger level button at the bottom of the measurement screen. Accepted values are between 0.1% and 99.9%. The default value is 2.0%.

The three digits of the trigger level are changed individually. For example, if the trigger level is 2.0% and you want to change it to 5.0%, just press the 2 (make sure it turns blue) and then increment it three times with the up button.

#### Initial setting

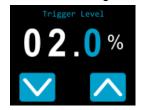

The default value is 2.0%

#### Select the digit

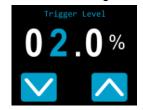

The selected digit turns blue

# Change the digit using the arrows

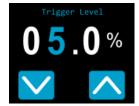

The adjusted level is saved automatically when exiting this screen

Once the desired value is entered, press the on/off/settings button to exit the menu and automatically save your new settings.

#### 3.4. MAKING A MEASUREMENT

Once all the settings are adjusted and the desired measurement mode is selected, you are ready to make a measurement. Just follow the step-by-step instructions below.

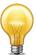

Tip

We recommend placing the device on an optical stand or on a horizontal surface when making a measurement.

Be careful to conform to all the recommended specifications for beam size, placement and laser power.

#### 3.4.1. SSP mode

Instructions for this mode are detailed in Section 2.5.

#### 3.4.2. CWP mode

- 1. Turn the device on.
- 2. The PRONTO displays a warning (8 W maximum), press OK.

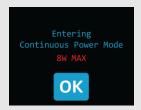

- 3. For maximum accuracy, adjust the reading to zero before making measurements (see Section 3.1). For low power measurements, the sensor must be protected from ambient light and temperature fluctuations.
- 4. Place the device in the laser beam path with the laser beam centered on the absorber.
- 5. The device will automatically display and update the power value.

# 3.4.3. <u>SSE mode</u>

- 1. Turn the device on.
- 2. Place the device in the laser beam path with the laser beam centered on the absorber.
- 3. As soon as the device detects a laser pulse, it will automatically measure its energy.
- 4. The trigger level button turns gray every time a pulse is detected.
- **5.** For accurate results, do not touch the screen while taking measurements and conform to the specifications for the laser pulse width and the repetition rate.

# 4. SAFETY INSTRUCTIONS

#### 4.1 GENERAL

To ensure a long lifetime of accurate measurements, the PRONTO power probe should be maintained within the following ambient conditions:

- Storage environment temperature: 10 °C to 60 °C, RH < 90%
- Operating environment temperature: 15 °C to 28 °C, RH < 80%</li>

It is possible to store and operate your PRONTO power probe beyond this range. For any specific requirements, please contact your local Gentec-EO representative.

For the most accurate measurements, center the beam on the sensor. Ideally, the beam diameter should be the same as the one used during calibration. The beam diameter at calibration corresponds to > 98% of the encircled power centered on 50% of the sensor's surface area. This complies with the International Electrotechnical Commission standard #1040: "Power and energy measuring detector [...]". Refer to the calibration certificate for the exact beam diameter used during calibration.

#### 4.2 DAMAGE TO THE OPTICAL ABSORBER MATERIAL

Damage to the optical absorber material is usually caused by exceeding the manufacturer's specified maximum incident average power density. Refer to the specifications table.

The PRONTO-250-FLEX series can measure up to 250 W. The beam diameter should always be as large as possible to avoid damaging the absorber. **We recommend using a beam size diameter that covers 70% to 80% of the sensor's aperture.** For the PRONTO, this corresponds to a diameter of 16 mm to 17 mm.

In any case, the beam's incident area should not be less than 10% of the detector's area. Please contact Gentec-EO to make measurements with smaller beams.

The damage threshold decreases with the laser power. Refer to the graphic in Figure 2 for the diameter corresponding to the damage threshold for a Gaussian beam profile. The "minimum 1/e² beam diameter" is calculated to obtain a peak intensity 50% lower than the damage threshold and should be considered as the "safe" minimum diameter. If there are "hot spots" in the beam profile, they must be considered in the calculation of the peak intensity.

Damage may also be caused if you use a detector with a contaminated absorber surface. A slight discoloration of the coating may occur, but this does not affect the calibration.

#### 4.3 NOT EXCEEDING THE MAXIMUM SENSOR TEMPERATURE

The PRONTO has a built-in thermometer to monitor the sensor's temperature. In order to avoid damaging the sensor, its temperature must not exceed the maximum allowable absorber temperature as in the specification. For temperatures of  $25~^{\circ}\text{C}$  or lower, the thermometer's bulb will be filled as shown on the right-hand side. When making a measurement, the sensor's temperature will gradually rise, and the thermometer icon will fill up too.

If the temperature of the sensor gets close to the acceptable limit, the screen will display the mention "hot" in bold red letters, the thermometer icon will be red, and all functions will be disabled.

If this screen appears, it is essential that you remove the device from the laser beam path and allow it sufficient time to cool before attempting another measurement.

s rear face. The

In addition to the built-in thermometer, the PRONTO has a yellow temperature sticker on its rear face. The central part of the sticker turns to black when the temperature of the device exceeds 65 °C (150 °F). This indicates that the detector was probably damaged due to overheating. In this case, contact your local Gentec-EO representative.

# 4.4 HOW TO PROPERLY HANDLE THE DEVICE

Laser radiation can heat the device very quickly. The entire body of the device can get hot, especially at higher powers. In addition to the standard safety precautions that should be taken when working with laser radiation, we recommend placing the device on an optical stand when making a measurement. For this use, the device is equipped with two mounting holes with an 8-32 thread (see Figure 3).

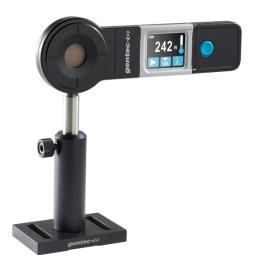

Figure 8. Recommended setup when making a measurement: install the device on an optical stand before placing it in the laser beam path

Gentec-EO offers a compatible stand for the PRONTO. You can contact your local Gentec-EO representative for the exact model.

It is also possible to place the PRONTO on a horizontal surface and illuminate the sensor from above. The back of the device is flat, so it will stay stable when placed on a horizontal surface.

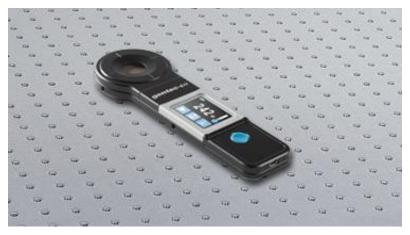

Figure 9. Recommended setup when making a measurement: install the device flat on a horizontal surface and illuminate from above

# 5. USB COMMUNICATION

#### 5.1. DESCRIPTION

The PRONTO has one communication mode: ASCII. The format will require text input commands which follow rules stated in Section 5.3. Section 5.5 describes all the commands.

The USB class used by the PRONTO is a communications device class (CDC). This means it shows up in the host PC as a COM port, but it is not a COM port, rather a true full speed USB port. You can talk to it as if it were an RS232 port, but much faster. Follow the Windows prompts to install the USB drivers. The USB drivers are fully tested and digitally signed by Microsoft.

Open the appropriate port in your software with standard COM port tools. None of the port settings matter since they are not used, so leave them at whatever default they are in. It is a real USB connection.

Use the standard COM port write-and-read protocols to control the PRONTO.

#### 5.2. SETTING UP COMMUNICATION TO THE PRONTO

#### 5.2.1. Connect the monitor

Use your favorite serial terminal emulator to connect to the COM port. Some example serial terminal programs are:

CoolTerm: <a href="https://freeware.the-meiers.org/">https://freeware.the-meiers.org/</a>

PuTTY: http://www.putty.org/

RealTerm: https://realterm.sourceforge.io/

If you need to know the COM port number, you can find it in the Windows device manager.

Use the following communication parameter settings:

| PRONTO COM port settings |                       |  |  |
|--------------------------|-----------------------|--|--|
| Bits per second          | Any setting will work |  |  |
| Data bits                | Any setting will work |  |  |
| Parity                   | Any setting will work |  |  |
| Stop bits                | Any setting will work |  |  |
| Flow control             | Any setting will work |  |  |

# 5.2.2. To echo commands

The commands you type will not appear in the terminal window unless you set up the terminal emulator to do so. Only the response from the monitor will be displayed. If you prefer to see the commands you are typing, enable "local echo" or equivalent setting.

#### 5.2.3. Test the connection

In the terminal window, type \*VER. If the response is the version of your monitor, you are successfully connected and ready for serial command action.

#### 5.3. SERIAL COMMAND FORMAT

# 5.3.1. Serial protocol rules

Commands are sent as text strings. The response will either be data or an empty string.

#### 5.3.2. Text mode rules

All text commands must begin with a trig character (\*). You do not need to end with a line feed or a carriage return. Parameters must NOT be separated by spaces. Characters do not have to be capitals, mixed upper and lower cases are good. Replies to all text mode commands are also in text mode and end with a carriage return and a line feed.

In case of an error, the reply string is one of the following:

"Command Error. Command not recognized."

or

"Command Error. Command must start with '\*"

Because all text mode replies end with a carriage return <CR> or line feed <LF> (or both), a text reply contains tabulations when many elements need to be separated in the string. This is useful when exporting data to a spreadsheet.

5.4. LIST OF SERIAL COMMANDS FOR THE PRONTO (SUMMARY)

| 5.4. |                                     |         |                                                             |  |  |  |
|------|-------------------------------------|---------|-------------------------------------------------------------|--|--|--|
| #    | Command name                        | Command | Description                                                 |  |  |  |
| Disp | Display                             |         |                                                             |  |  |  |
| 01   | Set scale                           | SCS     | Manually sets the scale                                     |  |  |  |
| 02   | Set scale up                        | SSU     | Changes scale to the next higher scale                      |  |  |  |
| 03   | Set scale down                      | SSD     | Changes scale to the next lower scale                       |  |  |  |
| 04   | Get current scale index             | GCR     | Returns scale index between 0 and 41                        |  |  |  |
| 05   | Set autoscale                       | SAS     | Sets the autoscale                                          |  |  |  |
| 06   | Get autoscale                       | GAS     | Returns to autoscale status                                 |  |  |  |
| 07   | Display valid scale                 | DVS     | Displays the valid scales for the connected head            |  |  |  |
| 80   | Set trigger level                   | STL     | Sets the internal trigger level for pulse energy            |  |  |  |
| 09   | Get trigger level                   | GTL     | Returns trigger level value                                 |  |  |  |
| 10   | Get measure mode display            | GMD     | Returns the current measure mode on PRONTO                  |  |  |  |
| 11   | Control LCD                         | LCD     | Turns on/off the LCD                                        |  |  |  |
| Mea  | asurement                           |         |                                                             |  |  |  |
|      | a acquisition                       |         |                                                             |  |  |  |
| 12   | Query current value                 | CVU     | Gets the value currently in ASCII or binary                 |  |  |  |
| 13   | Send continuous transmission        | CAU     | Sends the values in ASCII or binary to the serial port with |  |  |  |
|      | of data                             |         | the data sampling setting                                   |  |  |  |
| 14   | Stop the CAU command                | CSU     | Stops the *CAU command                                      |  |  |  |
| 15   | Query new value ready               | NVU     | Determines if new reading is available or not               |  |  |  |
| 16   | Get housing temperature             | TMP     | Returns the housing temperature                             |  |  |  |
| Seti | •                                   |         |                                                             |  |  |  |
| 17   | Set personal wavelength             | PWC     | Specifies the wavelength in nm                              |  |  |  |
|      | Correction in nm                    |         |                                                             |  |  |  |
| 18   | Set personal wavelength             | PWM     | Specifies the wavelength in microns                         |  |  |  |
|      | Correction in microns               | 63.47   |                                                             |  |  |  |
| 19   | Get wavelength                      | GWL     | Returns the wavelength in nm                                |  |  |  |
| Cor  |                                     |         | T 11 11 11 11 11 11 11 11 11 11 11 11 11                    |  |  |  |
| 20   | Set anticipation                    | ANT     | Turns the anticipation on or off                            |  |  |  |
| 21   | Get anticipation status             | GAN     | Returns the anticipation status                             |  |  |  |
| 22   | Set zero offset                     | SOU     | Zeroes the reading for a value without offset               |  |  |  |
| 23   | Clear zero offset                   | COU     | Undoes the zeroing of the reading for a power detector      |  |  |  |
| 24   | Get zero offset                     | GZO     | Returns the zero offset status                              |  |  |  |
| 25   | Set user multiplier                 | MUL     | Sets the multiplier value                                   |  |  |  |
| 26   | Get user multiplier                 | GUM     | Returns the current multiplier value                        |  |  |  |
| 27   | Set user offset                     | OFF     | Sets the offset value                                       |  |  |  |
| 28   | Get user offset                     | GU0     | Returns the current offset value                            |  |  |  |
| 29   | Short touch on button               | PRS     | Simulates a short touch on the button of display            |  |  |  |
| 30   | Long touch on button                | PRL     | Simulates a long touch on the button of display             |  |  |  |
|      | Instrument and detector information |         |                                                             |  |  |  |
| 31   | Query version                       | VER     | Gets firmware version of the monitor                        |  |  |  |
| 32   | Query status                        | STS     | Retrieves the detector information and monitor settings     |  |  |  |
| 33   | Query extended status               | ST2     | Returns the extended status                                 |  |  |  |
| 34   | Return instrument ID                | IDN     | Returns the device model                                    |  |  |  |
| 35   | Return instrument firmware          | GSV     | Returns the firmware version                                |  |  |  |
| 36   | Return global information           | GFW     | Returns the firmware identification number, the device      |  |  |  |
| 0.7  | Ou am / h attam / at - t -          | 000     | model and firmware version.                                 |  |  |  |
| 37   | Query battery state                 | QS0     | Returns the battery level                                   |  |  |  |

# 5.5. DETAILED DESCRIPTION OF THE SERIAL COMMANDS FOR PRONTO (COMPLETE)

# 5.5.1. <u>Display</u>

#### 01 - Set scale

This command is used to force the display of the current data into a specific scale. The lower scale is always zero, the higher scales can be found in the table below. The autoscale mode applies the best scale for the current values in real time. The parameter must be one of the identifiers in the table below and have two digits.

| Command | Parameters  | Answer | Model available |
|---------|-------------|--------|-----------------|
| SCS     | Range index |        | PRONTO-250-FLEX |

#### Range identifiers

| Index | Value                         | Index | Value                         |
|-------|-------------------------------|-------|-------------------------------|
| 00    | 1 picowatt or picojoule       | 21    | 30 milliwatts or millijoules  |
| 01    | 3 picowatts or picojoules     | 22    | 100 milliwatts or millijoules |
| 02    | 10 picowatts or picojoules    | 23    | 300 milliwatts or millijoules |
| 03    | 30 picowatts or picojoules    | 24    | 1 watt or joule               |
| 04    | 100 picowatts or picojoules   | 25    | 3 watts or joules             |
| 05    | 300 picowatts or picojoules   | 26    | 10 watts or joules            |
| 06    | 1 nanowatt or nanojoule       | 27    | 30 watts or joules            |
| 07    | 3 nanowatts or nanojoules     | 28    | 100 watts or joules           |
| 08    | 10 nanowatts or nanojoules    | 29    | 300 watts or joules           |
| 09    | 30 nanowatts or nanojoules    | 30    | 1 kilowatt or kilojoule       |
| 10    | 100 nanowatts or nanojoules   | 31    | 3 kilowatts or kilojoules     |
| 11    | 300 nanowatts or nanojoules   | 32    | 10 kilowatts or kilojoules    |
| 12    | 1 microwatt or microjoule     | 33    | 30 kilowatts or kilojoules    |
| 13    | 3 microwatts or microjoules   | 34    | 100 kilowatts or kilojoules   |
| 14    | 10 microwatts or microjoules  | 35    | 300 kilowatts or kilojoules   |
| 15    | 30 microwatts or microjoules  | 36    | 1 megawatt or megajoule       |
| 16    | 100 microwatts or microjoules | 37    | 3 megawatts or megajoules     |
| 17    | 300 microwatts or microjoules | 38    | 10 megawatts or megajoules    |
| 18    | 1 milliwatt or millijoule     | 39    | 30 megawatts or megajoules    |
| 19    | 3 milliwatts or millijoules   | 40    | 100 megawatts or megajoules   |
| 20    | 10 milliwatts or millijoules  | 41    | 300 megawatts or megajoules   |

Default: Autoscale

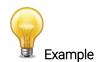

The following example sets the scale to 30 watts or joules.

Command: \*SCS27 Answer:

#### 02 - Set scale up

This command is used to force the display of the current data into a higher scale.

| Command | Parameters | Answer | Model available |
|---------|------------|--------|-----------------|
| SSU     | None       |        | PRONTO-250-FLEX |

# 03 - Set scale down

This command is used to force the display of the current data into a lower scale.

| Command | Parameters | Answer | Model available |
|---------|------------|--------|-----------------|
| SSD     | None       |        | PRONTO-250-FLEX |

#### 04 - Get current scale index

This command returns the scale index between 0 and 41. Please refer to set scale command (SCS) details for the complete scale index table.

| Command | Parameters | Answer             | Model available |
|---------|------------|--------------------|-----------------|
| GCR     | None       | Index from 0 to 41 | PRONTO-250-FLEX |

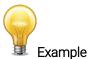

Command: \*GCR Answer: Range: 10<CR><LF>

# 05 - Set autoscale

This command is used to force the display into autoscale.

| Command | Parameters      | Answer | Model available |
|---------|-----------------|--------|-----------------|
| SAS     | 1: on<br>0: off |        | PRONTO-250-FLEX |

#### 06 - Get autoscale

This command returns whether or not the autoscale option is activated.

| Command | Parameters | Answer | Model available |
|---------|------------|--------|-----------------|
| GAS     | None       | 1: on  | PRONTO-250-FLEX |
|         |            | 0: off |                 |

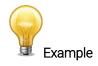

Command: \*GAS Answer: Autoscale: 1<CR><LF>

# 07 - Display valid scale

This command is used to display all the valid scales that the connected head supports. The scales are displayed in the scale index. Please refer to the set scale section for the table correspondence.

| Command | Parameters | Answer                | Model available |
|---------|------------|-----------------------|-----------------|
| DVS     | None       | The valid scale index | PRONTO-250-FLEX |

The following example is for a PRONTO-250-FLEX which can have the following scales:

- 1 J
- 3J
- 10 J
- 30 J
- 100 J
- 300 J

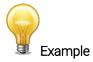

Command: \*DVS

Answer: [24]: 1.000<CR><LF>
[25]: 3.000<CR><LF>
[26]: 10.00<CR><LF>
[27]: 30.00<CR><LF>
[28]: 100.0<CR><LF>
[29]: 300.0<CR><LF>

# 08 – Set trigger level

This command sets the internal trigger level when using the device in energy mode.

| Command | Parameters                    | Answer | Model available |
|---------|-------------------------------|--------|-----------------|
| STL     | Trigger level (in percentage) |        | PRONTO-250-FLEX |
|         | must be four numerical values |        |                 |

#### Default: 2%

The value should be set between 0.1 and 99.9.

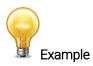

Command: \*STL15.4 (15.4%) Answer: \*STL00.2 (0.2%)

# 09 - Get trigger level

This command returns the trigger level in %. The value is between 0.1% and 99.9%.

This is for the PRONTO in energy mode only.

| Command | Parameters | Answer                         | Model available |
|---------|------------|--------------------------------|-----------------|
| GTL     | None       | Returns the trigger level in % | PRONTO-250-FLEX |

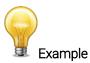

Command: \*GTL Answer 2.0<CR><LF>

# 10 – Get measure mode display

This command returns the PRONTO's measurement mode. Depending on the type of PRONTO, it can be in continuous power mode in W (CWP), in single-shot power mode in W (SSP) or in single-shot energy mode in J (SSE).

| Command | Parameters | Answer  | Model available |
|---------|------------|---------|-----------------|
| GMD     | None       | CWP = 0 | All             |
|         |            | SSP = 3 |                 |
|         |            | SSE = 2 |                 |

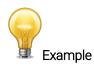

Command: \*GMD Answer: Mode: 0<CR><LF>

#### 11 - Control LCD

This command is used to control the LCD by turning it on and off. The PRONTO is still working even if the LCD is off.

| Command | Parameters | Answer | Model available |
|---------|------------|--------|-----------------|
| LCD     | 1: on      |        | All             |
|         | 0: off     |        |                 |

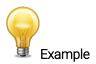

Command: \*LCD1 Answer:

# 5.5.2. Data acquisition

# 12 - Query current value

This command is used to query the value that is currently being displayed by the monitor. The value is displayed in watts or in joules.

| Command | Parameters | Answer                              | Model available |
|---------|------------|-------------------------------------|-----------------|
| CVU     | None       | Data in ASCII (scientific notation) | All             |

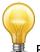

#### Examples

For example, a 506.601 watts reading and a -12.25631 milliwatts reading would be displayed as shown below.

Command: \*CVU Answer: +5.066010e+02<CR><LF>
Command: \*CVU Answer: -1.225631e-02<CR><LF>

#### 13 - Send continuous transmission of data

This command is used to send data to the serial port at a frequency of 6.8 Hz in CWP mode.

| Command | Parameters | Answer                              | Model available |
|---------|------------|-------------------------------------|-----------------|
| CAU     | None       | Data in ASCII (scientific notation) | All             |

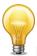

# Examples

For example, with a PRONTO in CWP, a reading around 5.0 watts would be displayed as shown below until the command \*CSU is sent.

| Command: *CAU | Answer:<br>+5.066010e+00 <cr><lf><br/>+5.066012e+00<cr><lf><br/>+5.066014e+00<cr><lf></lf></cr></lf></cr></lf></cr> |
|---------------|----------------------------------------------------------------------------------------------------|
|               | +5.066022e+00 <cr><lf><br/>+5.066032e+00<cr><lf><br/>+5.066042e+00<cr><lf></lf></cr></lf></cr></lf></cr>            |
|               |                                                                                                    |

# 14 - Stop the CAU command

This command is used to stop the real-time transfer enabled by the CAU command.

| Command | Parameters | Answer | Model available |
|---------|------------|--------|-----------------|
| CSU     | None       |        | All             |

# 15 – Query new value ready

This command is used to check whether a new value is available from the device. Though optional, its use is recommended when used with a single pulse operation.

| Command | Parameters | Answer                 | Model available |
|---------|------------|------------------------|-----------------|
| NVU     | None       | New data available     | All             |
|         |            | or                     |                 |
|         |            | New data not available |                 |

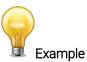

Command: \*NVU Answer: New data not available <CR><LF>

# 16 – Send temperature of detector

This command is used to send temperature data to the serial port, according to the data sampling rate. To use the TMP1 command, the CAU command needs to be activated. Using the TMP1 command will send the temperature at the same rate as CAU command. The first number is the measured power, and the second number is the measured temperature. TMP0 will send a single value of the detector temperature.

| Command | Parameters | Answer        | Model available |
|---------|------------|---------------|-----------------|
| TMP     | 0.1        | Data in ASCII | All             |

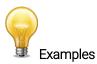

For example, with a wattmeter, a reading around 5.0 watts would be displayed as shown below until the command \*CSU is sent.

| Command: | *CAU and *TMP1 | Answer:<br>+5.066010e+00, 23.1 <cr><lf><br/>+5.066012e+00, 23.2 <cr><lf><br/>+5.066014e+00, 23.2 <cr><lf></lf></cr></lf></cr></lf></cr> |
|----------|----------------|----------------------------------------------------------------------------------------------------|
|          |                |                                                                                                    |
| Command: | *TMP0          | Answer: 23.0 < CR > < LF >                                                                                                    |

# 5.5.3. <u>Setup</u>

# 17 - Set personal wavelength correction in nm

This command is used to specify the wavelength in nm being used on the detector. The internal memory in the detector contains measured spectral data for a wide range of wavelengths. A valid value is set between the lowest and highest wavelengths supported by the device, and it should not be a floating point value. The input parameter must have five digits. If the desired wavelength does not have five digits, you must enter a zero-padded number. For example, to set the wavelength at 514 nm, you must enter 00514 or 514.0.

Specifying zero as a wavelength or providing an out-of-bound value as a parameter cancels the command.

| Command | Parameters | Answer | Model available |
|---------|------------|--------|-----------------|
| PWC     | Wavelength |        | All             |

**Default:** Calibration wavelength (typically 1064 nm, varies with the detector model)

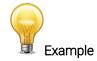

The following example sets the wavelength to 1550 nm.

Command: \*PWC01550 Answer:

#### 18 - Set personal wavelength correction in microns

This command is used to specify the wavelength in microns. The internal memory in the detector contains measured spectral data for a wide range of wavelengths. A valid value is set between the lowest and highest wavelengths supported by the device. The input parameter must have five digits and can be a floating point value. If the desired wavelength does not have five digits, you must enter a zero-padded number. For example, to set the wavelength at 10.60 microns, you must enter 010.6.

Specifying zero as a wavelength or providing an out-of-bound value as a parameter cancels the command.

| Command | Parameters | Answer | Model available |
|---------|------------|--------|-----------------|
| PWM     | Wavelength |        | All             |

Default: Calibration wavelength (typically 1064 nm, varies with the detector model)

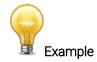

The following example sets the wavelength to 2.5 microns (2500 nm).

Command: \*PWM02.50 Answer:

# 19 - Get wavelength

This command returns the wavelength in nm.

| Command | Parameters | Answer                       | Model available |
|---------|------------|------------------------------|-----------------|
| GWL     | None       | Returns the wavelength in nm | All             |

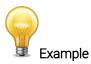

Command: \*GWL Answer: PWC: 1064<CR><LF>

# 5.5.4. <u>Control</u>

# 20 - Set anticipation

This command is used to enable or disable the anticipation processing when the device is reading. The anticipation is a software-based acceleration algorithm that provides faster readings using the detector's calibration.

| Command | Parameters | Answer | Model available |
|---------|------------|--------|-----------------|
| ANT     | 1: on      |        | All             |
|         | 0: off     |        |                 |

Default: On

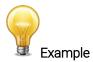

The following example sets the anticipation on.

Command: \*ANT1 Answer:

# 21 - Get anticipation status

This command returns the anticipation status. If the anticipation is not available, it will always be turned off.

| Command | Parameters | Answer          | Model available |
|---------|------------|-----------------|-----------------|
| GAN     | None       | 1: on<br>0: off | All             |

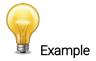

Command: \*GAN Answer: Anticipation: 0<CR><LF>

#### 22 - Set zero offset

This command subtracts the current value from all future measurements the moment the command is issued to set a new zero point.

| Command | Parameters | Answer       |                      | Model available |
|---------|------------|--------------|----------------------|-----------------|
| SOU     | None       | Autoscale:   | Please wait<br>Done! | PRONTO-250-FLEX |
|         |            | Fixed scale: |                      |                 |

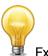

Example

Command: \*SOU Answer: Please wait... <CR><LF>

Done! <CR><LF>

#### 23 - Clear zero offset

This command undoes the zero offset command to set the zero point at zero (cancel the SOU command).

| Command | Parameters | Answer | Model available |
|---------|------------|--------|-----------------|
| COU     | None       |        | PRONTO-250-FLEX |

#### 24 - Get zero offset

This command returns whether the zero offset has been activated or not.

| Command | Parameters | Answer | Model available |
|---------|------------|--------|-----------------|
| GZ0     | None       | 1: on  | PRONTO-250-FLEX |
|         |            | 0: off |                 |

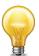

Example

Command: \*GZO Answer: Zero: 0<CR><LF>

# 25 - Set user multiplier

This command is used to set the value of the multiplier between 0.5 and 2.5.

| Command | Parameters                      | Answer | Model available |
|---------|---------------------------------|--------|-----------------|
| MUL     | Eight-character numerical value |        | All             |

# Default: 1

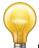

Example

The following example sets multiplier = 2.5

Command: \*MUL000002.5

Answer:

or

\*MUL2.500000

# 26 - Get user multiplier

This command returns the multiplier value.

| Command | Parameters | Answer                   | Model available |
|---------|------------|--------------------------|-----------------|
| GUM     | None       | Current multiplier value | All             |

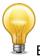

# Example

Command: \*GUM Answer:

User multiplier: 2.5000000E+00<CR><LF>

#### 27 - Set user offset

This command is used to set the value of the offset.

| Command | Parameters                      | Answer | Model available |
|---------|---------------------------------|--------|-----------------|
| Off     | Eight-character numerical value |        | All             |

#### Default: 0

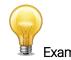

The following example sets the offset to 1.5 watts or 1.5 joules.

Command: \*OFF1.500000

\*OFF1.500e+0

Answer:

The other option available is the zero offset. The zero offset operation is done first, before the user multipliers and offsets.

#### 28 - Get user offset

This command returns the offset value.

| Command | Parameters | Answer               | Model available |
|---------|------------|----------------------|-----------------|
| GUO     | None       | Current offset value | All             |

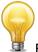

# Example

Command: \*GUO

User offset: 1.5000000E+00<CR><LF>

#### 29 - Short touch on button

This command is used to simulate a short touch on any button shown on the display and the home button. Each button is numbered from 1 to 7, and they are ordered like a book, from the left to right and top to bottom. The number 0 is reserved to control the home button.

Note: This command is only supported for the following example.

| Command | Parameters      | Answer      | Model available |
|---------|-----------------|-------------|-----------------|
| PRS     | 0,1,2,3,4,5,6,7 | ACK or NACK | All             |

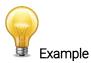

The following example shows how to get the device ready for a measurement and how to save data.

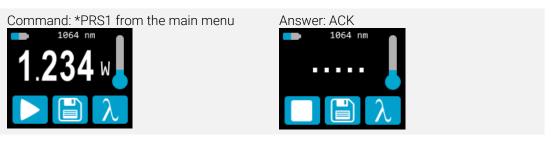

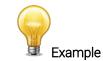

The following example shows how to save data.

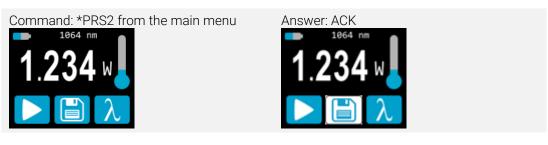

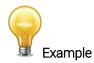

The next example shows how to change the mode using the following sequence (for PRONTO-250-FLEX).

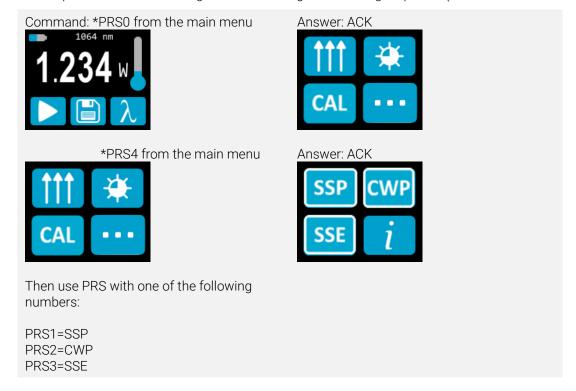

#### 30 - Long touch on button

This command is used to simulate a long touch of 3 seconds on any button shown on the display and on the home button. Each button is numbered from 1 to 7, and they are ordered like a book, from the left to right and top to bottom. The number 0 is reserved to control the home button.

Note: This command is only supported for the following example.

| Command | Parameters      | Answer      | Model available |
|---------|-----------------|-------------|-----------------|
| PRL     | 0,1,2,3,4,5,6,7 | ACK or NACK | All             |

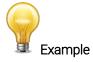

Command: \*PRL0 from any menu Answer: ACK (PRONTO shut down)

\*PRL2 from the main menu ACK (erase data, see Section 2.6.3)

#### 5.5.5. Instrument and detector information

#### 31 - Query version

This command is used to query the device to get information about the firmware version and the device type.

| Command | Parameters | Answer                  | Model available |
|---------|------------|-------------------------|-----------------|
| VER     | None       | Version and device type | All             |

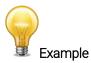

Command: \*VER Answer: PRONTO-250 version 1.00.04 <CR><LF>

#### 32 - Query status

This command is used to query the device to get information about the following characteristics:

- Measure mode
- Maximum, minimum, and current scale
- Maximum, minimum, and current wavelength with and without attenuation
- Attenuator availability and status
- Detector model
- Detector serial number

| Command | Parameters | Answer                       | Model available |
|---------|------------|------------------------------|-----------------|
| STS     | None       | A hexadecimal structure      | All             |
|         |            | described in the table below |                 |

The first byte represents the validity of the structure: 0 represents a valid line while 1 is the end of the structure. The next 4 bytes represent the address line, and the last 4 bytes are the actual value. The values are written on 32 bits, which means that all the values are written on two lines. The first line represents the LSB, and the second line represents the MSB.

The following table shows the output with a PRONTO-50-W5, serial number 199672.

Note that text data values such as detector name and serial number are in ASCII-encoded little-endian 16-bit chunks. The byte order must be reversed to be converted into a readable format.

| Hexadecir | nal structure |       | Converted | Definition                                    |
|-----------|---------------|-------|-----------|-----------------------------------------------|
| Valid     | Address       | Value | value     | Definition                                    |
| :0        | 0000          | 0003  | 3         | Reserved                                      |
| :0        | 0001          | 0000  | 0         | Reserved                                      |
| :0        | 0002          | 0003  | 3         | Reserved                                      |
| :0        | 0003          | 0000  | 0         | Reserved                                      |
| :0        | 0004          | 0000  | 0         | Measure mode LSB                              |
| :0        | 0005          | 0000  | 0         | Measure mode MSB                              |
| :0        | 0006          | 0015  | 21        | Current scale LSB (refer to scale index *SCS) |
| :0        | 0007          | 0000  | 0         | Current scale MSB (refer to scale index *SCS) |
| :0        | 0008          | 0019  | 25        | Maximum scale LSB (refer to scale index *SCS) |
| :0        | 0009          | 0000  | 0         | Maximum scale MSB (refer to scale index *SCS) |
| :0        | 000A          | 0011  | 17        | Minimum scale LSB (refer to scale index *SCS) |
| :0        | 000B          | 0000  | 0         | Minimum scale MSB (refer to scale index *SCS) |
| :0        | 000C          | 0428  | 1064      | Current wavelength LSB (nm)                   |
| :0        | 000D          | 0000  | 0         | Current wavelength MSB (nm)                   |
| :0        | 000E          | 2968  | 10600     | Maximum wavelength LSB (nm)                   |
| :0        | 000F          | 0000  | 0         | Maximum wavelength MSB (nm)                   |

| Hexadecim | nal structure |       | Converted | Definition                                      |  |
|-----------|---------------|-------|-----------|-------------------------------------------------|--|
| Valid     | Address       | Value | value     | Definition                                      |  |
| :0        | 0010          | 00C1  | 193       | Minimum wavelength LSB (nm)                     |  |
| :0        | 0011          | 0000  | 0         | Minimum wavelength MSB (nm)                     |  |
| :0        | 0012          | 0001  | 1         | Is the attenuator available LSB (1= yes 0 = no) |  |
| :0        | 0013          | 0000  | 0         | Is the attenuator available MSB (1= yes 0 = no) |  |
| :0        | 0014          | 0000  | 0         | Is the attenuator on LSB (1= yes 0 = no)        |  |
| :0        | 0015          | 0000  | 0         | Is the attenuator on MSB (1= yes 0 = no)        |  |
| :0        | 0016          | 2968  | 10600     | Maximum wavelength with attenuation LSB (nm)    |  |
| :0        | 0017          | 0000  | 0         | Maximum wavelength with attenuation MSB (nm)    |  |
| :0        | 0018          | 00C1  | 193       | Minimum wavelength with attenuation LSB (nm)    |  |
| :0        | 0019          | 0000  | 0         | Minimum wavelength with attenuation MSB (nm)    |  |
| :0        | 001A          | 52 50 | PR        |                                                 |  |
| :0        | 001B          | 4E 4F | ON        |                                                 |  |
| :0        | 001C          | 4F 54 | TO        | Detector name in ASCII (PRONTO-50-W5)           |  |
| :0        | 001D          | 35 2D | 5 -       | Detector name in ASCII (PRONTO-30-W3)           |  |
| :0        | 001E          | 2D 30 | - 0       |                                                 |  |
| :0        | 001F          | 35 57 | 5 W       |                                                 |  |
| :0        | 0020          | 32 00 |           |                                                 |  |
| :0        | 0021          | CC 00 |           |                                                 |  |
| :0        | 0022          | CC CC |           |                                                 |  |
| :0        | 0023          | CC CC |           | 00 = null termination character                 |  |
| :0        | 0024          | CC CC |           |                                                 |  |
| :0        | 0025          | CC CC |           | Bytes reserved for longer detector names        |  |
| :0        | 0026          | CC CC |           | May contain invalid data                        |  |
| :0        | 0027          | CC CC |           |                                                 |  |
| :0        | 0028          | CC CC |           | 7                                               |  |
| :0        | 0029          | CC CC |           | 7                                               |  |
| :0        | 002A          | 39 31 | 91        |                                                 |  |
| :0        | 002B          | 36 39 | 69        | Detector serial number in ASCII (199672)        |  |
| :0        | 002C          | 32 37 | 27        |                                                 |  |
| :0        | 002D          | 00 00 |           | 00 = null termination character                 |  |
| :1        | 0000          | 00 00 |           | End of structure                                |  |

#### 33 - Query extended status

This command is used to query the device to get information about the following characteristics:

- Measure mode
- Maximum, minimum, and current scale
- Maximum, minimum, and current wavelength with and without attenuation
- Attenuator availability and status
- Detector model
- Detector serial number
- Trigger level (0.1 to 99.9)
- Autoscale mode
- Anticipation mode
- Zero offset mode
- User multiplier
- User offset

| Command | Parameters | Answer                       | Model available |
|---------|------------|------------------------------|-----------------|
| ST2     | None       | A hexadecimal structure      | All             |
|         |            | described in the table below |                 |

The first byte represents the validity of the structure: 0 represents a valid line while 1 is the end of the structure. The next 4 bytes represent the address line, and the last 4 bytes are the actual value. The values are written on 32 bits, which means that all the values are written on two lines. The first line represents the LSB, and the second line represents the MSB.

The following table shows the output with a PRONTO-50-W5, serial number 199672.

Note that text data values such as detector name and serial number are in ASCII-encoded little-endian 16-bit chunks. The byte order must be reversed to be converted into a readable format.

| Hexade | Hexadecimal structure |       | Companied well- | Definition                                      |  |
|--------|-----------------------|-------|-----------------|-------------------------------------------------|--|
| Valid  | Address               | Value | Converted value | Definition                                      |  |
| :0     | 0000                  | 3     | 3               | Reserved                                        |  |
| :0     | 0001                  | 0     | 0               | Reserved                                        |  |
| :0     | 0002                  | 3     | 3               | Reserved                                        |  |
| :0     | 0003                  | 0     | 0               | Reserved                                        |  |
| :0     | 0004                  | 0     | 0               | Measure mode LSB                                |  |
| :0     | 0005                  | 0     | 0               | Measure mode MSB                                |  |
| :0     | 0006                  | 11    | 17              | Current scale LSB (refer to scale index *SCS)   |  |
| :0     | 7                     | 0     | 0               | Current scale MSB (refer to scale index *SCS)   |  |
| :0     | 8000                  | 19    | 25              | Maximum scale LSB (refer to scale index *SCS)   |  |
| :0     | 0009                  | 0     | 0               | Maximum scale MSB (refer to scale index *SCS)   |  |
| :0     | 000A                  | 11    | 17              | Minimum scale LSB (refer to scale index *SCS)   |  |
| :0     | 000B                  | 0     | 0               | Minimum scale MSB (refer to scale index *SCS)   |  |
| :0     | 000C                  | 428   | 1064            | Current wavelength LSB (nm)                     |  |
| :0     | 000D                  | 0     | 0               | Current wavelength MSB (nm)                     |  |
| :0     | 000E                  | 2968  | 10600           | Maximum wavelength LSB (nm)                     |  |
| :0     | 000F                  | 0     | 0               | Maximum wavelength MSB (nm)                     |  |
| :0     | 0010                  | 00C1  | 193             | Minimum wavelength LSB (nm)                     |  |
| :0     | 0011                  | 0     | 0               | Minimum wavelength MSB (nm)                     |  |
| :0     | 0012                  | 1     | 1               | Is the attenuator available LSB (1= yes 0 = no) |  |
| :0     | 0013                  | 0     | 0               | Is the attenuator available MSB (1= yes 0 = no) |  |
| :0     | 0014                  | 0     | 0               | Is the attenuator on LSB (1= yes 0 = no)        |  |
| :0     | 0015                  | 0     | 0               | Is the attenuator on MSB (1= yes 0 = no)        |  |
| :0     | 0016                  | 2968  | 10600           | Maximum wavelength with attenuation LSB (nm)    |  |
| :0     | 0017                  | 0     | 0               | Maximum wavelength with attenuation MSB (nm)    |  |
| :0     | 0018                  | 00C1  | 193             | Minimum wavelength with attenuation LSB (nm)    |  |
| :0     | 0019                  | 0     | 0               | Minimum wavelength with attenuation MSB (nm)    |  |
| :0     | 001A                  | 52 50 | RP              |                                                 |  |
| :0     | 001B                  | 4E 4F | NO              |                                                 |  |
| :0     | 001C                  | 4F 54 | OT              | Detector name in ASCII (PRONTO-50-W5)           |  |
| :0     | 001D                  | 35 2D | 5 -             | Defector rightle in Ason (Front D-30-W3)        |  |
| :0     | 001E                  | 2D 30 | - 0             |                                                 |  |
| :0     | 001F                  | 35 57 | 5 W             |                                                 |  |
| :0     | 0020                  | 32 00 |                 |                                                 |  |
| :0     | 0021                  | CC 00 |                 |                                                 |  |
| :0     | 0022                  | CC CC |                 |                                                 |  |
| :0     | 0023                  | CC CC |                 | 00 = null termination character                 |  |
| :0     | 0024                  | CC CC |                 |                                                 |  |
| :0     | 0025                  | CC CC |                 | Bytes reserved for longer detector names        |  |
| :0     | 0026                  | CC CC |                 | May contain invalid data                        |  |
| :0     | 0027                  | CC CC |                 |                                                 |  |
| :0     | 0028                  | CC CC |                 |                                                 |  |
| :0     | 0029                  | CC CC |                 |                                                 |  |

| Hexadeo | imal structure |       | Converted value | Definition                               |
|---------|----------------|-------|-----------------|------------------------------------------|
| Valid   | Address        | Value | Converted value | Definition                               |
| :0      | 002A           | 39 31 | 91              |                                          |
| :0      | 002B           | 36 39 | 69              | Detector serial number in ASCII (199672) |
| :0      | 002C           | 32 37 | 27              |                                          |
| :0      | 002D           | 00 00 |                 | 00 = null termination character          |
| :0      | 002E           | 0000  | 10.0            | Trigger level LSB (between 0.1 and 99.9) |
| :0      | 002F           | 4120  | (0x41200000)    | Trigger level MSB (between 0.1 and 99.9) |
| :0      | 0030           | 0001  | 1               | Is the autoscale mode on? LSB            |
| :0      | 0031           | 0000  | 0               | Is the autoscale mode on? MSB            |
| :0      | 0032           | 0000  | 0               | Is the anticipation on? LSB              |
| :0      | 0033           | 0000  | 0               | Is the anticipation on? MSB              |
| :0      | 0034           | 0000  | 0               | Is the zero offset on? LSB               |
| :0      | 0035           | 0000  | 0               | Is the zero offset on? MSB               |
| :0      | 0036           | 0000  | 1.0000          | Correction multiplier LSB                |
| :0      | 0037           | 3F80  | (0x3F800000)    | Correction multiplier MSB                |
| :0      | 0038           | 0000  | 0.0000          | Correction offset LSB                    |
| :0      | 0039           | 0000  | (0x00000000)    | Correction offset MSB                    |
| :1      | 0000           | 0000  | 0               | End of structure                         |

#### 34 - Return instrument ID

This command is used to get the information about the device type.

| Command | Parameters | Answer      | Model available |
|---------|------------|-------------|-----------------|
| IDN     | None       | Device type | All             |

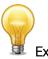

Example

Command: \*IDN Answer: PRONTO-FLEX <CR><LF>

## 35 - Return instrument firmware version

This command is used to getting the firmware version of the device.

| Command | Parameters | Answer  | Model available |
|---------|------------|---------|-----------------|
| GSV     | None       | Version | All             |

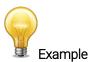

Command: \*GSV Answer: 1.00.04 < CR > < LF >

## 36 - Return instrument global information

This command is used to getting general information about the device. This information is included in the previous commands. The information is the identification number of the firmware, the device model and the firmware version.

| Command | Parameters | Answer                  | Model available |
|---------|------------|-------------------------|-----------------|
| GFW     | None       | Version and device type | All             |

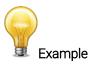

Command: \*GFW Answer: 104233, PRONTO-FLEX 1.00.04-RC5

<CR><LF>

## 37 - Query battery state

This command is used to get the battery power in percentages.

| Command | Parameters | Answer                | Model available |
|---------|------------|-----------------------|-----------------|
| QS0     | None       | Number in percentages | All             |

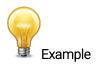

Command: \*QSO Answer: 98 <CR><LF>

# 5.5.6. Error messages

| # | Error                                      | Comment                                  |
|---|--------------------------------------------|------------------------------------------|
| 1 | Command error. Command not recognized.     | Command is invalid.                      |
| 2 | Command error. Command must start with '*' | All text commands must begin with a trig |
|   |                                            | character (*).                           |

## 6. USB DRIVER INSTALLATION

PRONTO USB drivers will install a virtual COM port on your PC. Please download the USB driver at: <a href="https://gentec-eo.com/downloads">https://gentec-eo.com/downloads</a>.

- 1. Do not connect the PRONTO to your computer
- 2. Follow the installation steps until you have the message that the PRONTO is ready to use.

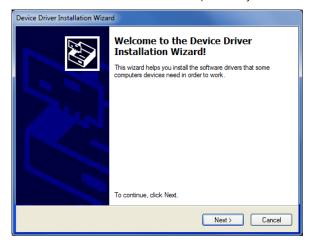

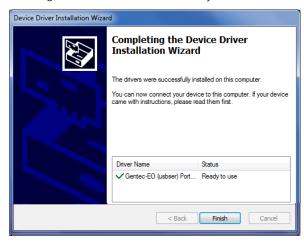

3. You can now connect the PRONTO and install the software.

#### 7. MAINTENANCE

#### 7.1. FREE FIRMWARE UPGRADE

As new and improved versions of the device firmware are created, it is in your best interest to update your PRONTO. The latest device firmware can be downloaded from the Gentec-EO website at <a href="https://gentec-eo.com/downloads">https://gentec-eo.com/downloads</a>. Go to the downloads section. Find the file that corresponds to your PRONTO and follow our simple, easy-to-use instructions.

# 8. DECLARATION OF CONFORMITY

( (

Application of Council Directive(s): 2014/30/EU EMC Directive

Manufacturer's Name:

Manufacturer's Address:

Gentec Electro Optics, Inc.

445, St-Jean Baptiste, Suite 160

Québec (Québec) G2E 5N7

Canada

European Representative Name: Laser Components S.A.S. Representative's Address: 45 bis Route des Gardes

92190 Meudon (France)

Type of Equipment: Optical Power Monitor

Model No.: PRONTO Series

Year of test & manufacture: 2015

Standard(s) to which Conformity is declared:

#### **Emissions**

| Product Standard       | Test Standard               | Description        |
|------------------------|-----------------------------|--------------------|
| EN 61326-1_Ed2:2013    | CISPR 11:+A1:2010           | Radiated Emissions |
| (IEC 61326-1_Ed2:2012) | Class A                     |                    |
| EN 61326-1_Ed2:2013    | Radiated Emissions          | Radiated Emissions |
| (IEC 61326-1_Ed2:2012) | FCC part 15 2013) subpart B |                    |

#### **Immunity**

| Product Standard                              | Test Standard                          | Description                      | Performance<br>Criteria |
|-----------------------------------------------|----------------------------------------|----------------------------------|-------------------------|
| EN 61326-1_Ed2:2013<br>(IEC 61326-1_Ed2:2012) | IEC 61000-4-2:2008Ed.2                 | Electrostatic discharge immunity | Criteria B              |
| EN 61326-1_Ed2:2013<br>(IEC 61326-1_Ed2:2012) | IEC 61000-4-3:2006+<br>A1:2007+A2:2010 | RF Conducted<br>Immunity         | Criteria A              |

I, the undersigned, hereby declare that the equipment specified above conforms to the above Directive(s) and Standard(s).

Place: Québec (Québec)

Date: 7 July, 2015

(President)

# 9. UKCA DECLARATION OF CONFORMITY

Application of Council Directive(s): 2014/30/EU EMC Directive

Gentec Electro Optics, Inc. 445, St-Jean Baptiste, Suite 160

Québec (Québec) G2E 5N7

Canada

European Representative Name: Laser Components S.A.S.

Representative's Address: 45 bis Route des Gardes 92190 Meudon (France)

Type of Equipment: Optical Power Monitor

Model No.: PRONTO Series

Year of test & manufacture: 2015

Standard(s) to which Conformity is declared:

#### **Emissions**

Manufacturer's Name:

Manufacturer's Address:

| Product Standard       | Test Standard               | Description        |
|------------------------|-----------------------------|--------------------|
| EN 61326-1_Ed2:2013    | CISPR 11:+A1:2010           | Radiated Emissions |
| (IEC 61326-1_Ed2:2012) | Class A                     |                    |
| EN 61326-1_Ed2:2013    | Radiated Emissions          | Radiated Emissions |
| (IEC 61326-1_Ed2:2012) | FCC part 15 2013) subpart B |                    |

#### **Immunity**

| Product Standard                              | Test Standard                          | Description                            | Performance<br>Criteria |
|-----------------------------------------------|----------------------------------------|----------------------------------------|-------------------------|
| EN 61326-1_Ed2:2013<br>(IEC 61326-1_Ed2:2012) | IEC 61000-4-2:2008Ed.2                 | Electrostatic<br>Discharge<br>Immunity | Criteria B              |
| EN 61326-1_Ed2:2013<br>(IEC 61326-1_Ed2:2012) | IEC 61000-4-3:2006+<br>A1:2007+A2:2010 | RF Conducted Immunity                  | Criteria A              |

I, the undersigned, hereby declare that the equipment specified above conforms to the above Directive(s) and Standard(s).

Place: Québec (Québec)

Date: December 1, 2021

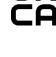

# 10. APPENDIX A - WEEE DIRECTIVE

## Recycling and separation procedure for WEEE directive 2012/19/EU

This section is used by the recycling center when the detector reaches the end of its life. Removing the insulation or troubling the inside of the monitor will void the detector warranty.

The complete detector contains:

1 detector

1 cable

1 calibration certificate

#### Separation

Paper: certificate

Printed circuit board: inside the detector

Aluminum: detector casing Plastic: parts inside the detector

Li-ion cell: battery

# 11. APPENDIX B - INSTALLING THE PRONTODATATRANSFER SOFTWARE

- 1. Download and install the driver from our website.
- 2. Download the software file from our website.
- 3. Double-click the .exe file to start the installer.

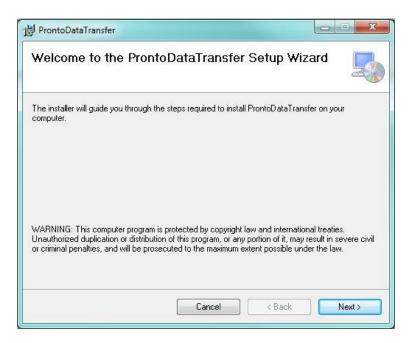

4. Choose the folder for the installation and click next until the installation is complete. Then click close.

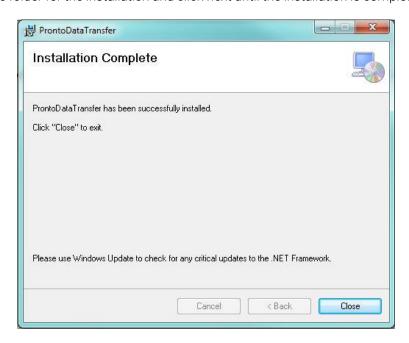

5. Once the software is installed, locate it on your computer and start the program by clicking the ProntoDataTransfer icon.

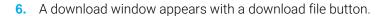

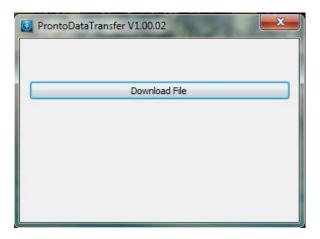

7. Click the download file button and select a known folder on your computer where you will save the data. Do not forget to also enter a file name. The file format is .txt.

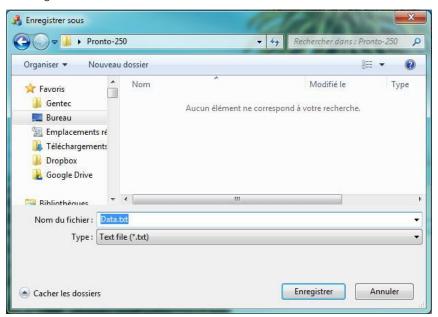

8. You can now open and analyze the data in your preferred data analysis software.

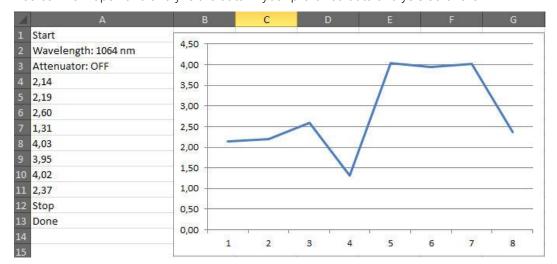

# 12. APPENDIX C - UPDATING THE PRONTO FIRMWARE

- 1. Before updating the firmware, transfer any saved data using the ProntoDataTransfer software.
- 2. Download the executable from our website.
- 3. Plug your PRONTO to your computer using a USB cable.

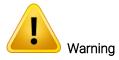

Do not unplug the PRONTO or turn off your computer while you are updating your device.

4. Double-click the EXE file to start the updater. Click yes to begin the update.

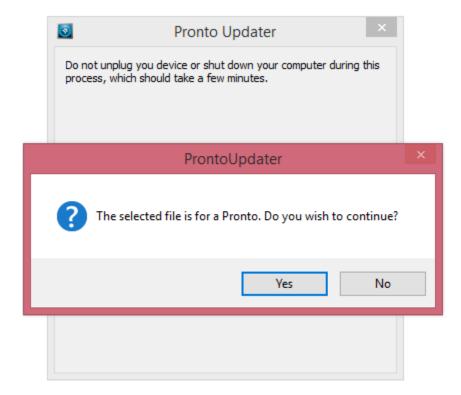

5. Once the update is done, you can unplug your device and continue using your PRONTO as usual.

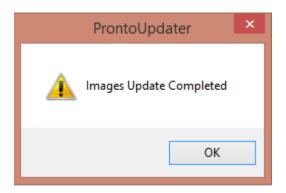

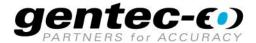

WWW.GENTEC-EO.COM

# LEADER IN LASER BEAM MEASUREMENT SINCE 1972

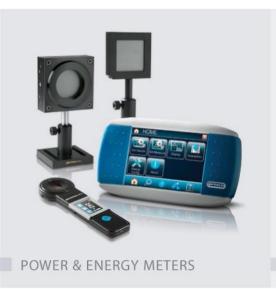

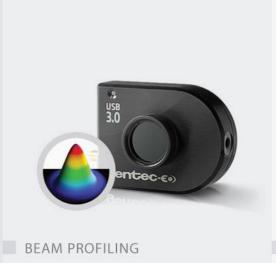

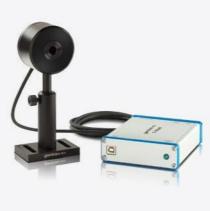

THZ MEASUREMENT

#### CANADA

445 St-Jean-Baptiste, Suite 160 Quebec, QC, G2E 5N7 CANADA

T (418) 651-8003 F (418) 651-1174

info@gentec-eo.com

#### UNITED STATES

5825 Jean Road Center Lake Oswego, OR, 97035 USA

T (503) 697-1870 F (503) 697-0633

info@gentec-eo.com

#### **JAPAN**

Office No. 101, EXL111 building, Takinogawa, Kita-ku, Tokyo 114-0023, JAPAN

T +81-3-5972-1290 F +81-3-5972-1291

info@gentec-eo.com

#### CALIBRATION CENTERS

- 445 St-Jean-Baptiste, Suite 160 Quebec, QC, G2E 5N7, CANADA
- Werner von Siemens Str. 15 82140 Olching, GERMANY
- Office No. 101, EXL111 building, Takinogawa, Kita-ku, Tokyo 114-0023, JAPAN